### SupportAssist Check and update your computer

Provjerite i ažurirajte računalo Computer überprüfen und aktualisieren Verificare e aggiornare il computer Verificați și actualizați computerul

### Register your computer

Registrirajte svoje računalo | Computer registrieren Registrare il computer | Înregistrați-vă computerul

## 1 Connect the power adapter and press the power button

Priključite adapter za napajanje i pritisnite gumb za uključivanje/isključivanje Netzadapter anschließen und Betriebsschalter drücken Connettere l'adattatore di alimentazione e premere il pulsante Accensione Conectati adaptorul de alimentare și apăsați pe butonul de alimentare

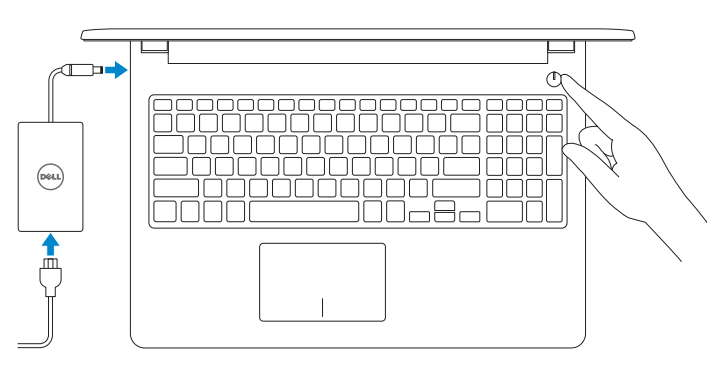

### Dell Help & Support

Dell pomoć i podrška | Dell Hilfe & Support Guida e supporto Dell | Ajutor și asistență Dell

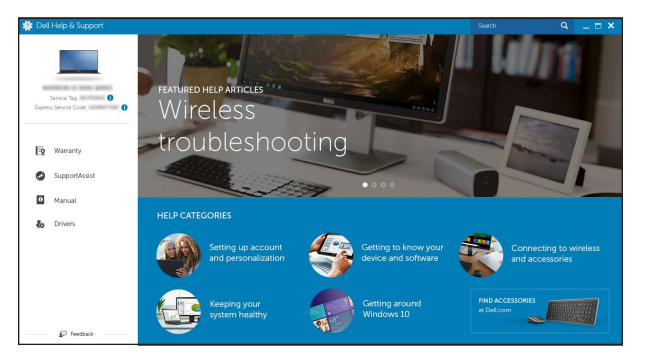

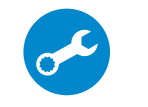

Priručnik za brzi početak rada Schnellstart-Handbuch Guida introduttiva rapida

#### **NOTE:** If you are connecting to a secured wireless network, enter the password for the wireless network access when prompted.

# Quick Start Guide

# Inspiron 15 3000 Series

## 2 Finish operating system setup

Završetak postavljanja operacijskog sustava Betriebssystem-Setup abschließen Terminare la configurazione del sistema operativo Finalizați configurarea sistemului de operare

### Windows

Let's get connected .<br>Police Manufacturing and an Andersating appear of Consultion<br>The Second

**Contractor**  $\mathcal{A}^{\text{MSE}(\mathcal{C})}$ 

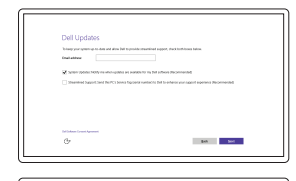

Enable Dell updates

Omogući Dell ažuriranja Dell Aktualisierungen aktivieren Abilitare gli aggiornamenti Dell Activați actualizările Dell

Folgen Sie den Anweisungen auf dem Bildschirm, um das Setup abzuschließen. Seguire le istruzioni visualizzate sullo schermo per terminare la configurazione. Urmați instrucțiunile de pe ecran pentru a finaliza configurarea.

#### Connect to your network

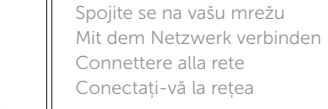

- NAPOMENA: Ako se povezujete na sigurnu bežičnu mrežu, upišite zaporku za pristup bežičnoj mreži kad se to zatraži.
- ANMERKUNG: Wenn Sie sich mit einem geschützten Wireless-Netzwerk verbinden, geben Sie das Kennwort für das Wireless-Netzwerk ein, wenn Sie dazu aufgefordert werden.
- **ZAI.B.:** per collegarsi a una rete senza fili protetta, inserire la password di accesso alla rete senza fili quando richiesto.
- NOTĂ: Dacă vă conectați la o rețea wireless securizată, introduceți, atunci când vi se solicită, parola pentru accesarea rețelei wireless.

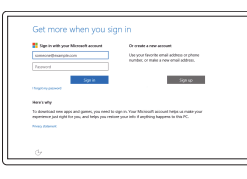

#### In Windows search, type Recovery, click Create a recovery media, and follow the instructions on the screen.

#### Sign in to your Microsoft account or create a local account

Prijavite se u Microsoft račun ili izradite lokalni račun

Bei Ihrem Microsoft-Konto anmelden oder lokales Konto erstellen

Effettuare l'accesso al proprio account Microsoft oppure creare un account locale Conectați-vă la contul Microsoft sau creați În căutarea Windows, tastați Recuperare, faceți clic pe Creare suport de recuperare și urmați instrucțiunile de pe ecran.

un cont local

## Ubuntu

#### Follow the instructions on the screen to finish setup.

Za dovršetak postavljanja pratite upute na zaslonu.

#### Product support and manuals

Podrška i priručnici za proizvod Produktsupport und Handbücher Supporto prodotto e manuali Manuale și asistență pentru produse Dell.com/support Dell.com/support/manuals Dell.com/support/windows Dell.com/support/linux

#### Contact Dell

Kontaktiranje tvrtke Dell | Kontaktaufnahme mit Dell Contattare Dell | Contactați Dell

Dell.com/contactdell

#### Regulatory and safety

Pravne informacije i sigurnost Sicherheitshinweise und Zulassungsinformationen Normative e sicurezza Reglementări și siguranță

Dell.com/regulatory\_compliance

#### Regulatory model

Regulatorni model | Muster-Modellnummer Modello normativo | Model de reglementare P47F

Regulatory type Regulatorna vrsta | Muster-Typnummer Tipo di conformità | Tip de reglementare

P47F003

#### Computer model

Model računala | Computermodell Modello computer | Modelul computerului Inspiron 15-3552

© 2015 Dell Inc. © 2015 Microsoft Corporation. © 2015 Canonical Ltd.

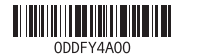

## Locate Dell apps in Windows

Locirajte Dell aplikacije u Windows | Dell Apps in Windows ausfindig machen Individuare le app Dell in Windows | Localizați aplicațiile Dell în Windows

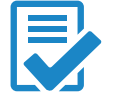

## Create recovery media for Windows

Izradite medij za vraćanje sustava za Windows Wiederherstellungsmedium für Windows erstellen Creare un supporto di ripristino per Windows Creați suporturi de recuperare pentru Windows

U Windows tražilici utipkajte Vraćanje, kliknite na Izradi medij za vraćanje sustava i slijedite upute na zaslonu.

Geben Sie in der Windows-Suche Wiederherstellung ein, klicken Sie auf Wiederherstellungsmedium erstellen und folgen Sie den Anweisungen auf dem Bildschirm.

Nella casella di ricerca di Windows digitare Ripristino, fare clic su Crea supporto di ripristino e seguire le istruzioni visualizzate.

## Features

Značajke | Funktionen | Funzioni | Caracteristici

- 1. Microphone
- 2. Camera-status light
- 3. Camera
- 4. Power-adapter port
- 5. HDMI port
- 6. USB 3.0 port
- 7. Media-card reader
- 8. Power and battery-status light/ hard-drive activity light
- 9. Left -click area
- 10. Right-click area

11. Headset port 12. USB 2.0 ports (2) 13. Optical drive 14. Security-cable slot 15. Power button

17. Battery

18. Battery-release latch 19. Service Tag label

16. Regulatory label (in battery bay)

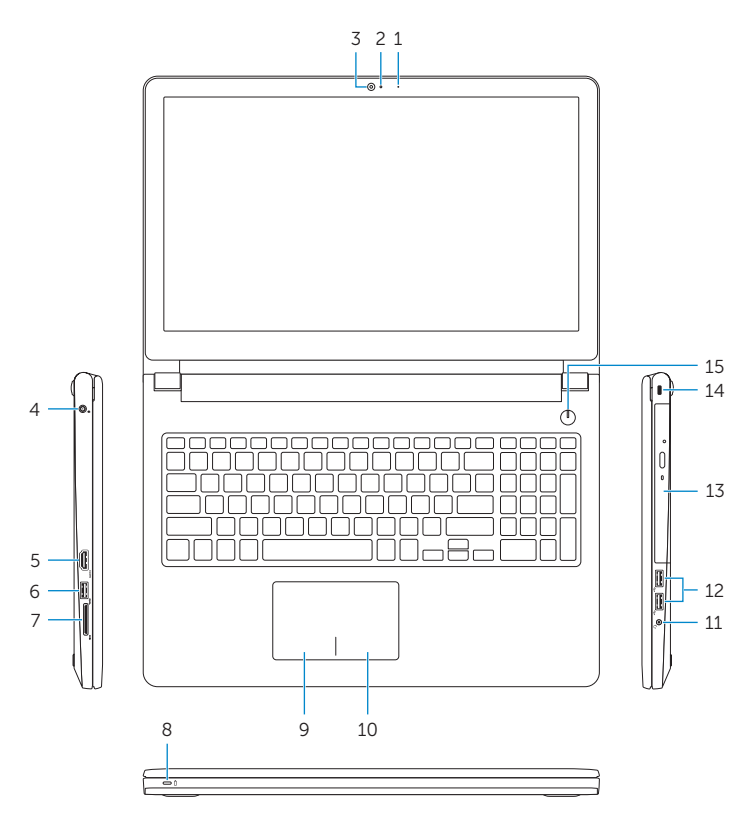

#### Play/Pause Í F5 I

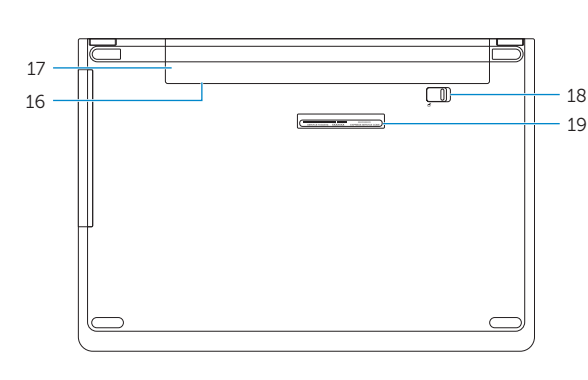

### Mute audio

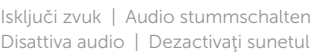

#### Decrease volume

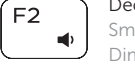

Smanjenje glasnoće | Lautstärke reduzieren Diminuisci volume | Micşorare volum

#### Increase volume

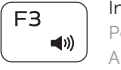

Povećanje glasnoće | Lautstärke erhöhen Aumenta volume | Mărire volum

#### Play previous track/chapter

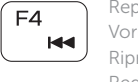

Isključi/uključi bežično Wireless ein-/ausschalten Attiva/Disattiva modalità senza fili Activare/dezactivare functie wireless

Reprodukcija prethodnog zapisa/poglavlja Vorherigen Titel bzw. vorheriges Kapitel wiedergeben Riproduci traccia/capitolo precedente Redare melodie/capitol anterior

Reprodukcija/Pauza | Wiedergabe/Pause Riproduci/Metti in pausa | Redare/Pauză

#### Play next track/chapter

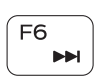

Reprodukcija prethodne pjesme/poglavlja Nächsten Titel bzw. nächstes Kapitel wiedergeben Riproduci traccia/capitolo successivo Redare melodie/capitol următor

### Switch to external display

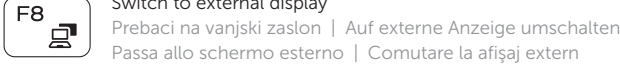

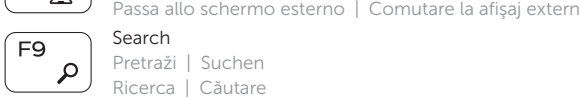

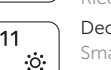

## Decrease brightness

7. Lettore di schede multimediali 8. Indicatore di stato dell'alimentazione

10. Area per clic con pulsante destro

Smanjivanje svjetline | Helligkeit reduzieren Riduci luminosità | Reducere luminozitate

# $F12$

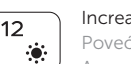

## Increase brightness

Povećavanje svjetline | Helligkeit erhöhen Aumenta luminosità | Creştere luminozitate

### Toggle Fn-key lock

- 2. Led de stare a camerei
- 3. Cameră
- 4. Port pentru adaptorul de alimentare 13. Unitate optică

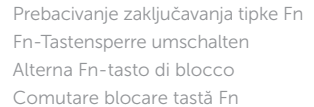

#### Turn off/on wireless

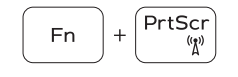

**Fn** 

**En** 

Esc

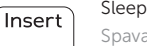

Spavanje | Energiesparmodus Sospensione | Repaus

#### Toggle between power and battery-status light/ hard-drive activity light

Prebacivanje između svjetla statusa baterije/svjetla aktivnosti tvrdog pogona

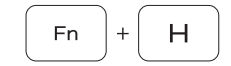

- 11. Ulaz za slušalice
- 12. USB 2.0 ulazi (2)
- 13. Optički pogon
- 14. Utor za sigurnosni kabel
- 15. Gumb za ukliučivanie/iskliučivanie
- 16. Regulatorna naliepnica (u preticu za bateriju)
- 17. Baterija
- 18. Jezičak za oslobađanje baterije
- 19. Naliepnica servisne oznake

Zwischen Stromversorgungs- und Akkuzustandsanzeige/ Festplattenaktivitätsanzeige umschalten

Alternare tra l'indicatore di stato della batteria *e dell'alimentazione/l'indicatore di attività del disco* rigido Comutare între ledul de stare a alimentării şi bateriei/ de activitate a hard diskului

- 10. Rechter Mausklickbereich
- 11. Kopfhöreranschluss
- 12. USB 2.0-Anschlüsse (2)
- 13. Optisches Laufwerk
- 14. Sicherheitskabeleinschub
- 15. Betriebsschalter
- 16. Normenetikett (im Akkufach)
- 17. Akku
- 18. Akku-Entriegelungsriegel
- 19. Service-Tag-Etikett

### NOTE: For more information, see *Specifications* at Dell.com/support .

NAPOMENA: Za više informacija pogledajte *Specifikacije* na Dell.com/support .

- ANMERKUNG: Weitere Information finden Sie unter *Technische Daten* auf Dell.com/support .
- N.B.: per maggiori informazioni, vedere Specifiche all'indirizzo Dell.com/support.
- NOTĂ: Pentru informații suplimentare, consultați *Specificații* la adresa Dell.com/support .

1. Microfono

3. Fotocamera

4. Porta adattatore di alimentazione

5. Porta HDMI 6. Porta USB 3.0

2. Indicatore di stato della fotocamera 12. Porte USB 2.0 (2)

e della batteria/Indicatore di attività **18.** Dispositivo di chiusura a scatto

del disco rigido

11. Porta auricolare

13. Unità ottica 14. Slot cavo di protezione 15. Accensione

9. Area per clic con pulsante sinistro 19. Etichetta Numero di servizio

16. Etichetta di conformità alle normative (nell'alloggiamento della batteria)

17. Batteria

della batteria

#### 1. Microfon

- 5. Port HDMI
- 6. Port USB 3.0
- 7. Cititor de cartele de stocare
- 8. Indicator luminos de alimentare și de stare a bateriei/indicator luminos 17. Baterie de activitate a hard diskului
- 9. Zonă de clic stânga

14. Slot pentru cablu de securitate

10. Zonă de clic dreapta

12. Porturi USB 2.0 (2)

15. Buton de alimentare

16. Etichetă de reglementare

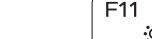

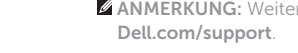

(în compartimentul bateriei)

18. Dispozitiv de eliberare a bateriei

19. Etichetă de service

11. Port pentru set cască-microfon

- 1. Mikrofon
- 2. Svjetlo statusa kamere
- 3. Kamera
- 4. Ulaz adaptera za napajanje
- 5. HDMI ulaz
- 6. Ulaz za USB 3.0
- 7. Čitač medijske kartice
- 8. Svietla statusa napajanja i baterije. svjetlo aktivnosti tvrdog pogona
- 9. Područje za lijevi klik mišem
- 10. Područje za desni klik mišem

- 1. Mikrofon
- 2. Kamerastatusanzeige
- 3. Kamera
- 4. Netzadapteranschluss
- 5. HDMI-Anschluss
- 6. USB 3.0-Anschluss
- 7. Medienkartenleser
- 8. Stromversorgungs- und Akkuzustandsanzeige/ Festplattenaktivitätsanzeige
- 9. Linker Mausklickbereich

## Shortcut keys

Tipke prečaca | Tastaturbefehle Tasti di scelta rapida | Taste pentru comenzi rapide

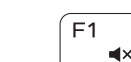